# Data Clean-Up: Storage Drives (C:, H:, S:, Q:, and more!)

Last Modified on 07/27/2022 11:57 am EDT

This article reviews general tips and guidelines to cleaning up your various storage drives -- whether they be local (e.g., on your computer) or on the network!

#### See also:

- **Data Storage Handling [Guidelines](https://www.brynmawr.edu/sites/default/files/migrated-files/DataHandlingStorage.pdf)**
- Data [Handling](https://www.brynmawr.edu/inside/offices-services/library-information-technology-services/about/policies/data-handling-policy) Policy

#### Storage drives overview

- **Personal files** are not permitted to be stored on any College storage drive.
- Sensitive files (e.g., Personally Identifiable Information, FERPA-protected data) must be stored on a drive per the College's Data Storage Handling [guidelines](https://www.brynmawr.edu/sites/default/files/migrated-files/DataHandlingStorage.pdf).

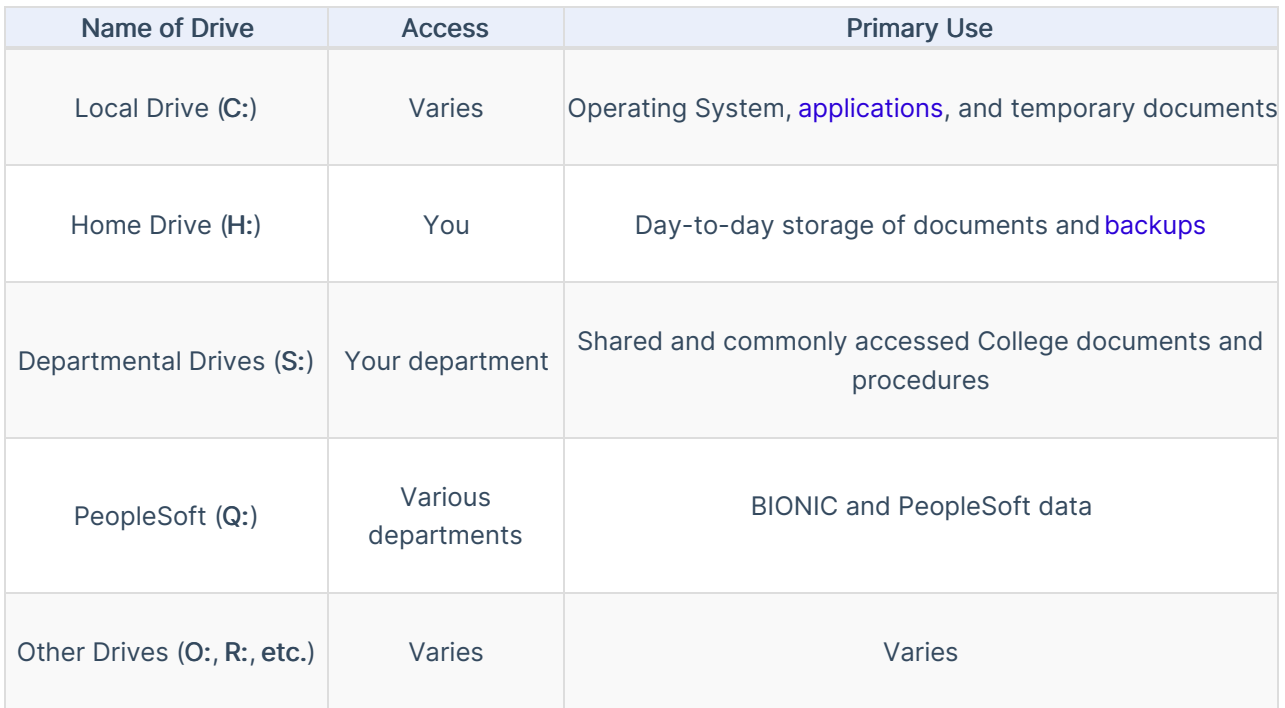

### Know where to look

Windows **!!** 

#### macOS **■**

#### Tips for before you begin

- Think twice, delete once
- Create a "to delete" folder if you're hesitant
- Delete all P.I.I. (personally identifiable information)
- Identify files with unknown owners

#### Step 1: transfer files that do not belong

Follow the Primary Use column of the table above, along with [theCollege's](https://www.brynmawr.edu/sites/default/files/migrated-files/DataHandlingStorage.pdf) Data Storage Handling guidelines , to determine where specific data belongs.

- Make a backup: Learn how to [safely](http://lits.knowledgeowl.com/help/backing-up-why-where-and-how) back up
- Transfer your files to OneDrive?Make them [accessible](https://lits.knowledgeowl.com/help/microsoft-365-overview#onedrive) as shortcuts on your computer!

#### Step 2: delete files that are no longer needed

LITS strongly recommends following the College's Record [Retention](https://www.brynmawr.edu/inside/offices-services/library-information-technology-services/libraries-collections/special-collections/records-management) Policy .

Be sure to discuss with your colleagues when working in shared network drives such as the S: and Q:

- **Target large files: [Learn](http://www.viddler.com/v/c6b4538f) how to sort files by size**
- Delete older versions of files
- Delete duplicate files
- Delete copied applications: [Learn](http://www.viddler.com/v/c6b4538f) how to sort files by type

#### Step 3: data storage tips

- Keep a consistent file naming structure YYYY-MM-DD\_FileName
- Consider how you organize folders
- Consider the importance of a file
	- How often will you access it?
	- Can you access the information somewhere else?
	- Should the file be archived?
- Take a LinkedIn Learning course to better understand your computer
	- o Windows 10: [Organizing](https://www.linkedin.com/learning/windows-10-organizing-files-and-folders) Files and Folders

## Questions?

**Contract** 

If you have any additional questions or problems, don't hesitate to reach out to the Help [Desk](https://td.brynmawr.edu/TDClient/Requests/ServiceDet?ID=201)el

π

Phone: 610-526-7440 Email: help@brynmawr.edu Location: Canaday Library 1st Floor